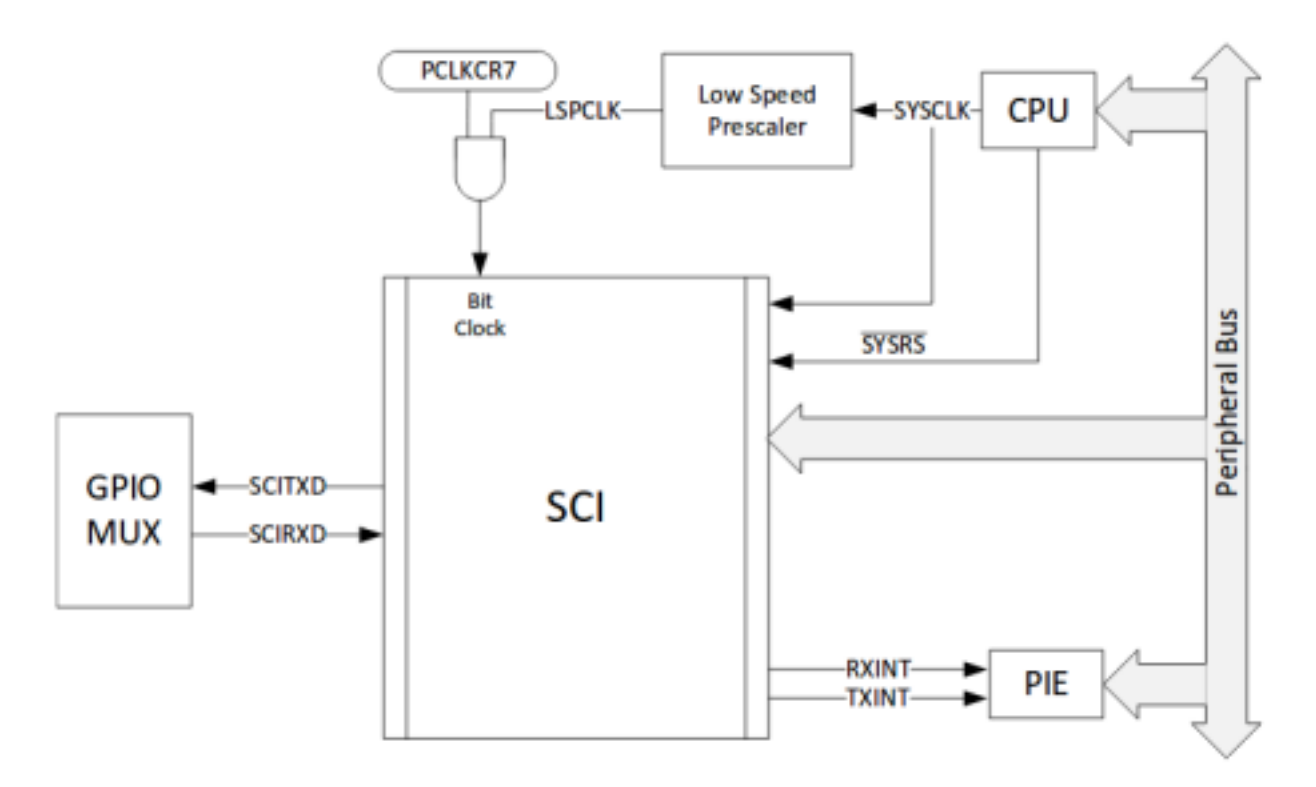

Figura 5.8: Diagrama a bloques del SCI [8]

## 5.6.1. Configuración y uso del SCI

De forma similar a los puertos ADC y DAC, se propuso una biblioteca para facilitar la configuración y uso de los puertos SCI, el código de dicha biblioteca esta disponible en el Apéndice C. A continuación se presenta un programa que ejemplifica el uso del puerto serial.

```
/∗
   E j e m p l o_s er i a l. c∗
 ∗ Este ejemplo recibe datos por el puerto serial-A<br>∗ el cual se encuentra conectado al puerto USB (mi
   el cual se encuentra conectado al puerto USB (mismo
 ∗ que se emplea para la programación de la tarjeta),
 ∗ los datos son reenviados nuevamente por el puerto
 ∗ serial realizando un "eco".
 ∗
 ∗ El p u e r t o se c o n f i g u r a como :
 ∗
 \ast Bits = 8
 ∗ Par idad = NO
 ∗ Modo = As´ı ncrono
 \ast Stop = 1 bit∗
```

```
∗ Se puede emplear Pu t ty o c u a l q u i e r o t r o programa
 ∗ para probar el funcionamiento, se aceptan las
 ∗ s i g u i e n t e s v e l o c i d a d e s de t r a n s f e r e n c i a :
 ∗
 ∗ BR9600 = 9600 Bauds
 ∗ BR19200 = 19200 Bauds
 ∗ BR38400 = 38400 Bauds
 ∗ BR57600 = 57600 Bauds
 ∗ BR115200 = 115200 Bauds
 ∗/
\#include "F28x_Project.h"
// Biblioteca desarrollada para configuración y
// uso de los puertos seriales SCI
\#include "Serial.h"
Uint16 Rx;
// Funcion que utiliza el puerto serial
extern void Serial Process \{\text{void}\}// Caracter recibido
       Rx = SciaRegs. SCIRXBUF. all;
       // Reenvió el caracter recibido
       Serial_putchar(Rx);}
void main () {
       InitSysCtrl();
       InitPieCtrl();IER = 0x0000;IFR = 0x0000;InitPieVectTable ( ) ;
       // Iniciacion del SCIS erial_Init();
       // Configuracion del puerto, definiendo
       // la velocidad de transmision
       Serial_Configure (BR9600);
       // Inicio de operation del puerto serialSerial_S start();
       //
       Serial-print("Ejemplo.de.puerto-serial.A:\n n\r0");// Ciclo infinito
       while (1); //<- Todo se hace en la interrupción
     }
```